**PraxPlan - Dauertermin erstellen**  Ausgabe: 07.02.2008

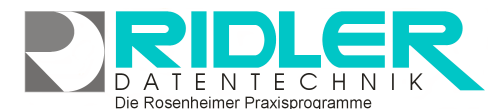

Hilfe

Anzahl

Minuten

∩≛l

Uhrzeit 10:30

Minuten zulassen

Vordergrundfarbe

 $\blacksquare$  Hintergrundfarbe

**PraxPlan** 

Exit

6¦‡

30 ‡

12.12.2007

# **PraxPlan Dauertermin erstellen:**

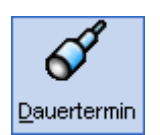

Die Suche von Dauerterminen erfolgt **mit Kunde** aber **ohne Leistungen**. Es wird nach Vorgaben eine Anzahl von Zeitblöcken bis zu 12 Monate im Voraus gebucht.

Dauertermine können für Mitarbeiter oder / und Ressourcen gebucht werden. Die Einstellung Serienmuster (jede 1., 2. 3. 4 Woche) realisiert alternative Terminfolgen.

Die notwendigen Minimaleingaben sind:

- Mitarbeiter oder Raum.
- Name des Kunden,
- wenigstens 1 Wochentag,

Automatisch vorbelegt wird das Datum für die Suche ab, Anzahl und, je nach Einstellung, weitere Felder. Mit wenigen Mausklicks werden im Serienmuster die Anforderungen des Kunden eingestellt.

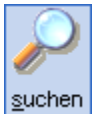

#### **Die Suche startet mit:**

Linksklick auf die Schaltfläche suchen oder Funktionstaste F3.

Die Suche erfolgt innerhalb der Öffnungszeiten. Ist zum Mitarbeiter ein Stundenplan definiert hat dieser Vorrang. Bereitschaftszeiten (nur bei Stundenplan) können zur Suche mit einbezogen werden. Bei vollem Terminplan kann mit Überschneidung gesucht werden.

Dauertermin erstellen

suchen Ergebnisse

Mitarbeiter

Raum

erster Termin

Jede Woche am ...

Überschneidungen von

 $\Box M_2$   $\Box D$ i  $\Box M$ i

Bereitschaftszeiten ignorieren

 $\Box$  De  $\Box$  Er  $\Box$  Sa  $\Box$  So

Kunde

**Blocktermine** 

Kastner Klaus

12.12.2007 | 田

**CHEE** 

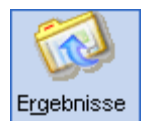

#### **Die Schaltfläche Ergebnisse:**

Die Schaltfläche Ergebnis oder [alt+R] wechselt zwischen Ergebnisfenster und Suchfenster. So kann schnell erneut eine Dauerterminserie mit neuen Vor-

gaben gesucht werden.

**Zu den einzelnen Eingabefeldern:** 

#### **Mitarbeiter:**

Die Vorbelegung der Markierung erfolgt mit dem unter Einstellungen gespeicherten Wert. Falls markiert, muß ein Mitarbeiter gewählt werden. Falls nicht markiert, erfolgt die Suche nur nach freien Räumen / Ressourcen.

#### **Raum:**

Die Vorbelegung der Markierung erfolgt mit dem unter Einstellungen

gespeicherten Wert. Falls markiert, muß ein Raum / Ressource gewählt werden. Falls nicht markiert, erfolgt die Suche nur nach Mitarbeiter. Ist eine Buchung von Ressourcen generell nicht erwünscht, kann die Raumsuche in den Einstellungen abgeschaltet werden.

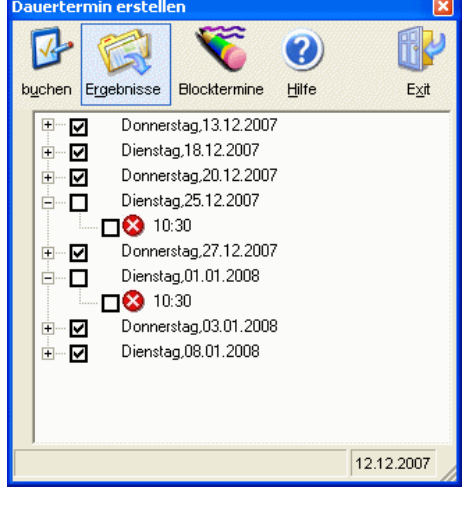

Ausgabe: 07.02.2008

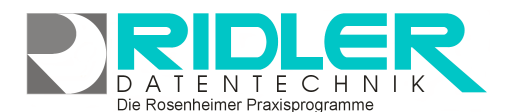

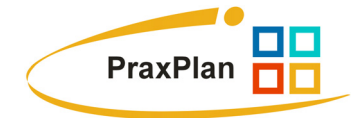

#### **Kunde:**

Das Feld muß zur Terminvergabe belegt sein. Der Eintrag greift auf die Kundenkartei zu.

#### **erster Termin:**

Gibt das Datum an, ab dem Dauertermine gesucht werden. Vorbelegt wird das Tagesdatum. Die Funktionalität des Kalendersteuerelementes ist verfügbar.

#### **Anzahl:**

Die Vorbelegung erfolgt mit dem unter **Einstellungen** gespeicherten Wert.

#### **Serienmuster:**

Die Vorbelegung erfolgt mit dem unter Einstellungen gespeicherten Werten. In Sekundenschnelle kann hier das Serienmuster gewählt werden.

#### **Überschneidung von ##:**

Die Vorbelegung erfolgt mit dem unter Einstellungen gespeicherten Werten. Diese Option ermöglicht der Suche eine Kürzung des erforderlichen Zeitblockes um die angegebene Anzahl von Minuten. Das kann zu Mehrfachbelegung führen.

**TIPP:** Wird die Überschneidung gleich dem erforderlichen Zeitbedarf gesetzt, wird eine unbedingte Terminvergabe mit ggf. Mehrfachbelegung erzwungen.

#### **Bereitschaftszeiten ignorieren:**

Die Vorbelegung erfolgt mit dem unter Einstellungen gespeicherten Werten. Diese Option bezieht Bereitschaftszeit des Mitarbeiters mit zur Suche ein.

## **Dauertermin Ergebnisfenster:**

Das Suchergebnis wird in Baumstruktur angezeigt. Ob die Baumstruktur geöffnet oder geschlossen bei Aufruf erscheint, ist in Einstellungen festgelegt.

#### **Symbole:**

Gefundene Termine ohne Problem werden mit O.K. vorbelegt.

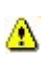

Markiert Termin mit Überschneidung. Diese Zeit ist bereits wenigstens von einem anderen Termin belegt. Eine Buchung dieses Termins erzwingt Mehrfachbelegung.

Markiert Termin außerhalb der Öffnungszeiten oder außerhalb ☎ des Stundenplans. Die Suche erzeugt für jeden **V** Termin

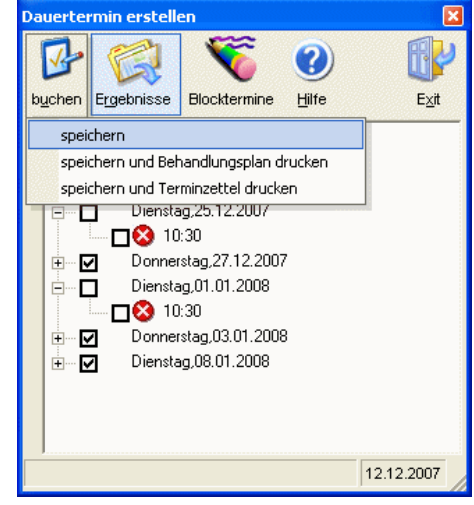

einen Ersatztermin. Falls erforderlich kann ein **V** Termin ebenfalls gebucht werden. Zur Beibehaltung der Vorgabeanzahl sollte der automatisch erzeugte Ersatztermin deaktiviert werden.

### **Buchen von Dauerterminen:**

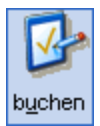

Die Schaltfläche **buchen** oder [alt+P] übernimmt alle markierten Termine und bucht dies in Prax-Plan.

Die Rosenheimer Praxisprogramme - bewährt seit 1987

# **PraxPlan - Dauertermin erstellen**

Ausgabe: 07.02.2008

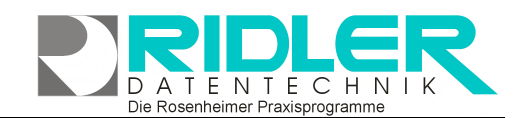

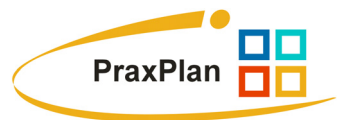

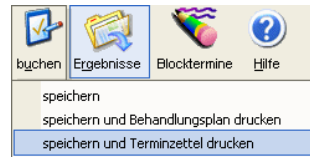

**in-drucken** oder **Speichern und Term** merker drucken bucht alle markierten **Speichern und Behandlungsplan**  Termine und zeigt das Fenster Terminmerker drucken. So erhält der Kunde

schnell und unkompliziert se ine Termine ausgedruckt. Die mitgelieferten Druckvorlagen können beliebig kopiert und angepaßt werden.

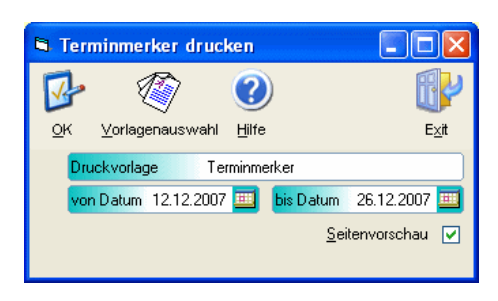

# **Dauertermine löschen:**

 $\mathbf x$ Dauertermin löschen **O** Löschen abbrechen

- Nur diesen Termin löschen
- · Diesen und alle zukünftigen Dauertermine
- dieser Terminserie löschen

Alle Dauertermine dieser Terminserie  $\bullet$ löschen

Dauertermine werden im Planerfenster mit Rechtsklick auf den zu löschenden Dauertermin wieder entfernt. Es öffnet sich der nebenstehende Dialog mit den Optionen:

- Löschen abbrechen.
- Nur diesen Termin löschen.
- Diesen und alle künftigen Termine dieser Terminserie löschen.
- Alle Termine dieser Terminserie löschen.

#### **Blocktermine:**

Über den Schalter Blocktermin können Dauer-**Blocktermine** vergeben werden. Diese Termine eignen sich für alle Aktivitäten die sich nicht unmittelbar

**Blocktermine** einem Kunden zuordnen lassen. Nach dem Betätigen des Schalters Blocktermin kann eine Bezeichnung für diesen Termin eingeben werden. Außerdem ist es möglich, für den Termin eine Vordergrund- und Hintergrundfarbe zu wählen. Durch erneutes Drücken des Schalters **Blocktermin** wird wieder auf Dauertermin geschaltet.

**chtung: Dauerblocktermine können nur einzeln gelöscht wer-A den. Deshalb bitte Dauerblocktermine mit Umsicht erzeugen!** 

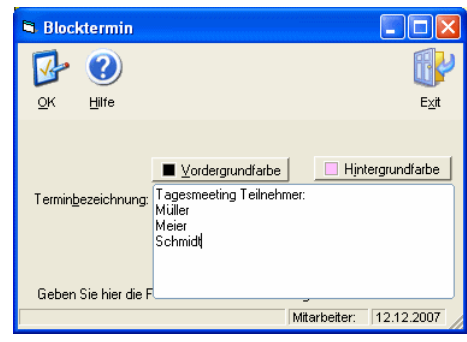

**Ihre Notizen:**